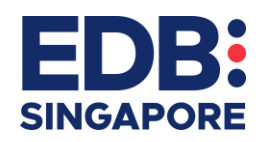

# **CONTENTS**

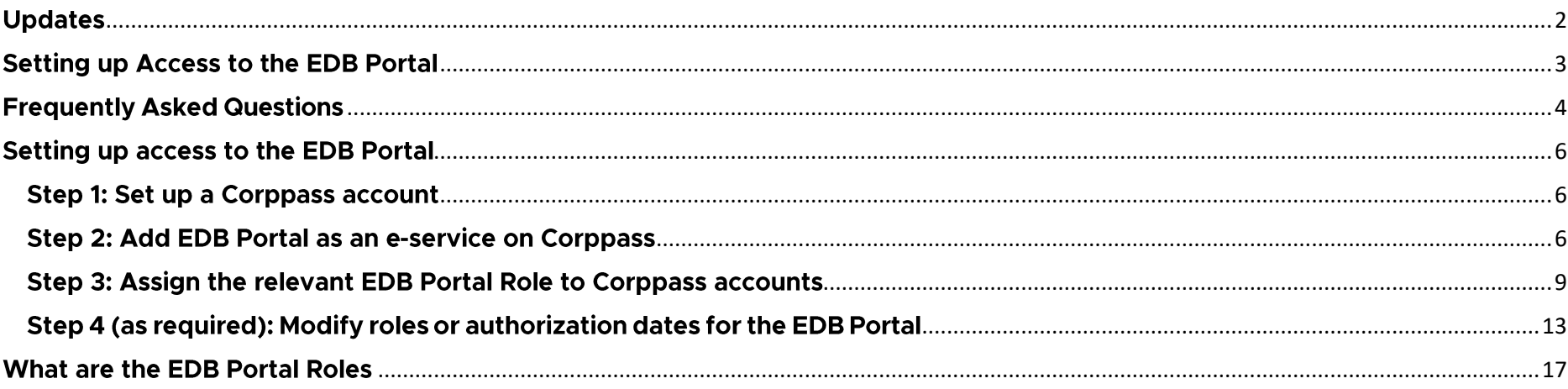

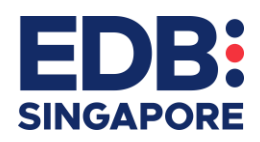

# <span id="page-1-0"></span>**UPDATES**

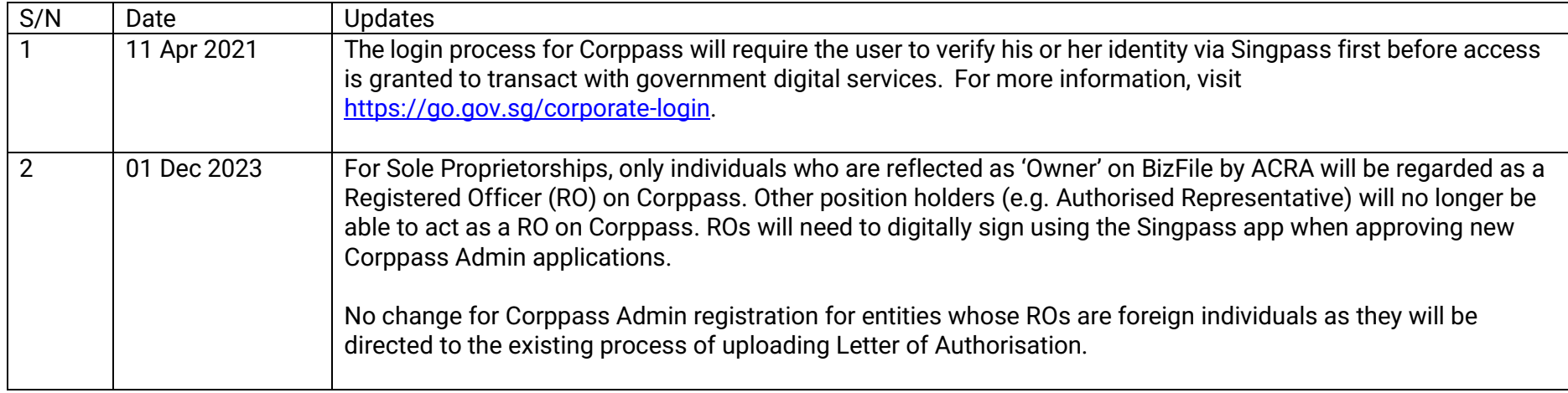

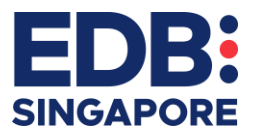

## <span id="page-2-0"></span>SETTING UP ACCESS TO THE EDB PORTAL

EDB Portal [\(https://portal.edb.gov.sg\)](https://portal.edb.gov.sg/) allows your organisation to manage your manufacturing surveys and incentives / grants with EDB.

To access the EDB Portal, you will need to do the following:

- **Step 1: [Set up a Corppass account](#page-5-1)**
- **Step 2: Add EDB Portal as an e-service [on Corppass](#page-5-2)**
- **Step 3: Assign the relevant EDB [Portal Role to Corppass accounts](#page-8-0)**
- **Step 4 (as required): [Modify roles or authorisation dates for the EDB Portal](#page-12-0)**

After your Corppass user account has been configured, you may login to EDB Portal via [https://portal.edb.gov.sg.](https://portal.edb.gov.sg/)

If you are facing any issues with the EDB Portal, you may fill up a support reques[t here.](https://form.gov.sg/#!/5ceb625dfc0bec001759d1fc) Please provide us the screenshot of any error message you encounter, as well as your Corppass user configuration. Alternatively, you may contact the Portal support team at +65 [6832](tel:+6568326065) [6065.](tel:+6568326065)

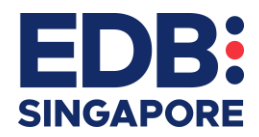

# <span id="page-3-0"></span>**FREQUENTLY ASKED QUESTIONS**

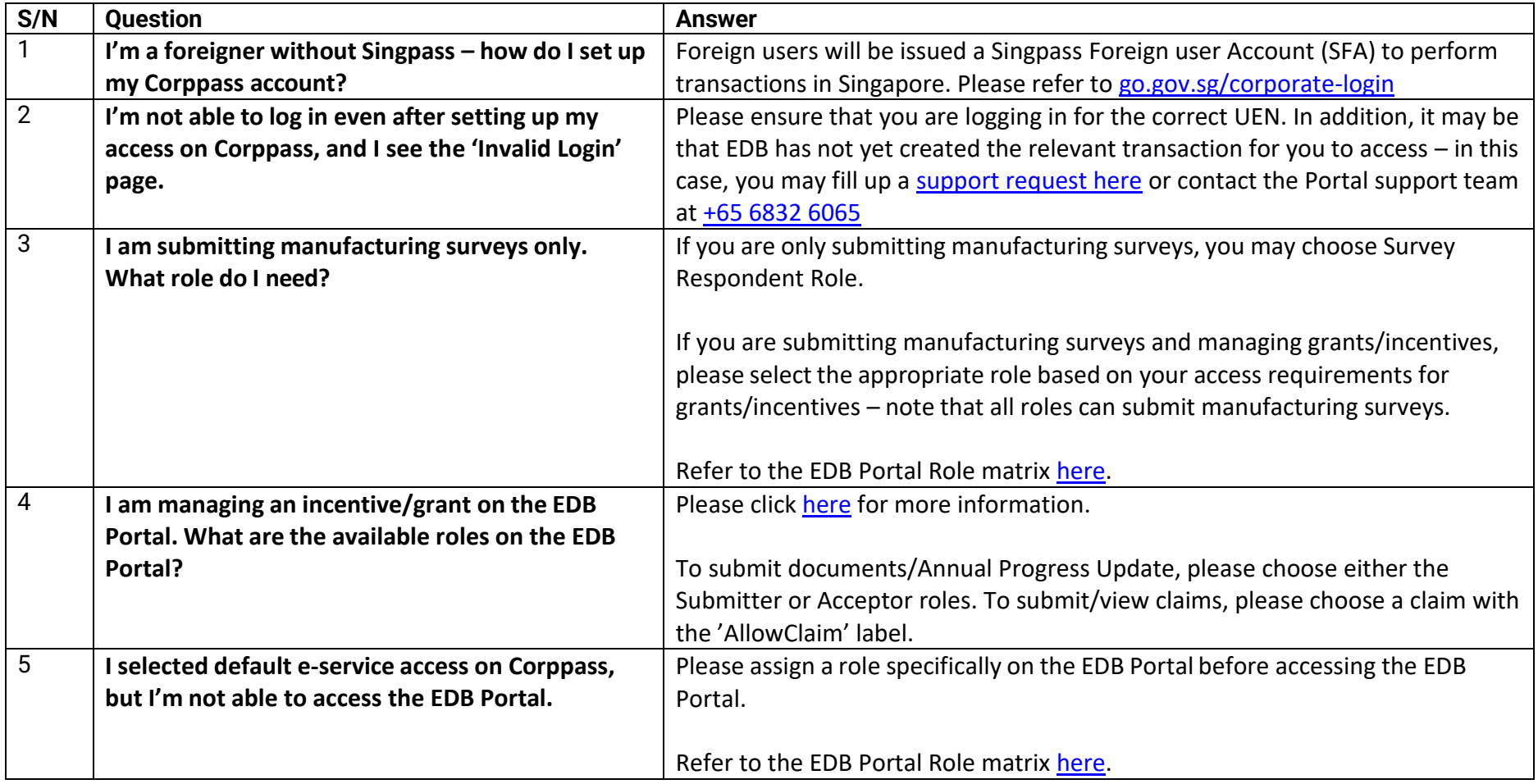

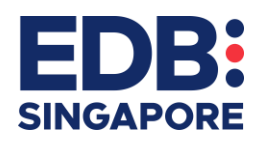

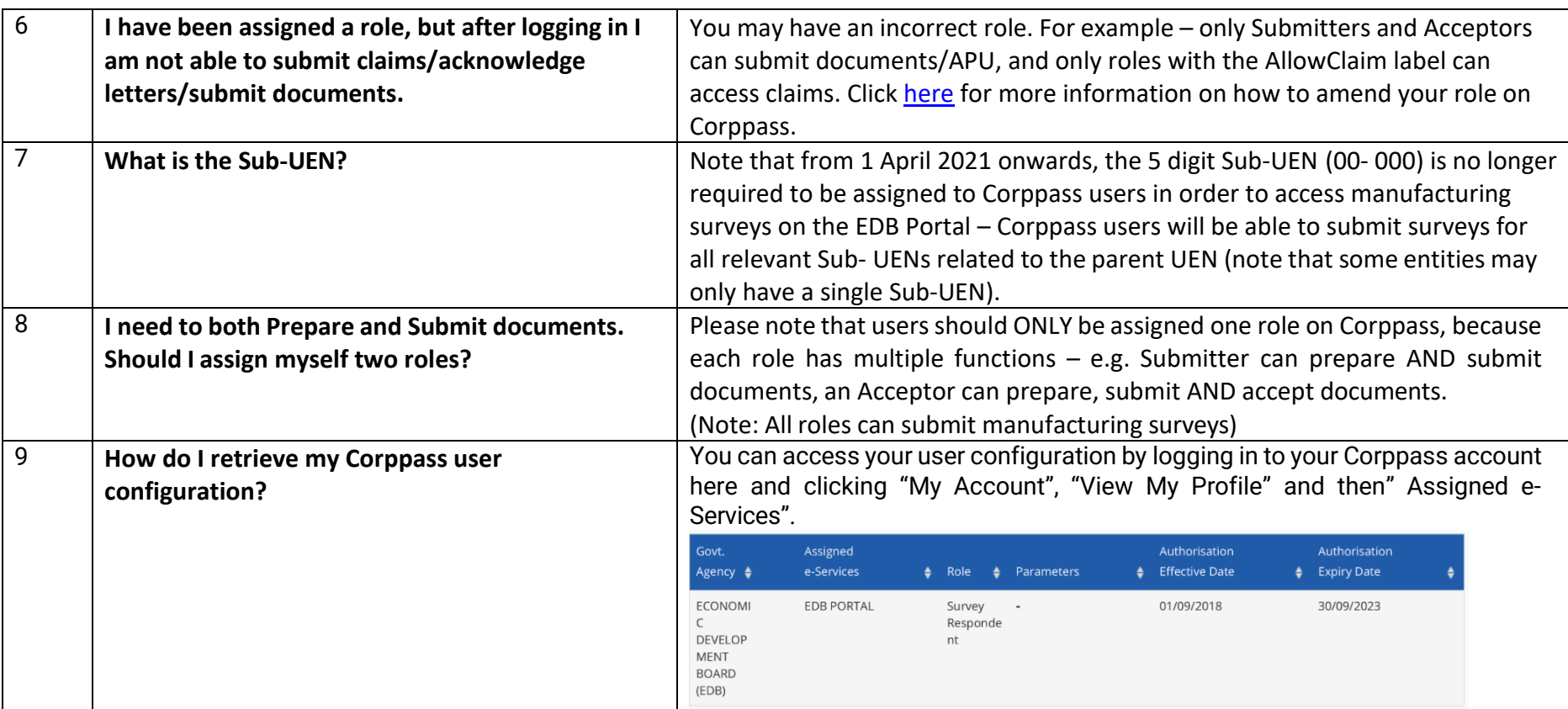

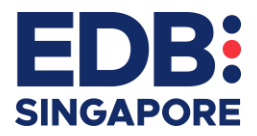

## <span id="page-5-0"></span>SETTING UP ACCESS TO THE EDB PORTAL

### <span id="page-5-1"></span>**STEP 1: SET UP A CORPPASS ACCOUNT**

Your Corppass Admin will have to create a Corppass account for you. Click [here](https://www.corppass.gov.sg/corppass/common/userguides) for the Corppass guides on how to set up your account.

If you are not sure who your Corppass administrator is, click [here.](https://www.corppass.gov.sg/corppass/enquirecp/enquire/singpassauth)

If your entity has not yet set up a Corppass admin account, click [here](https://www.corppass.gov.sg/corppass/common/userguides) for guidance on this process.

#### <span id="page-5-2"></span>STEP 2: ADD EDB PORTAL AS AN E-SERVICE ON CORPPASS

• Step 1: Navigate to "Select Entity's E-services"

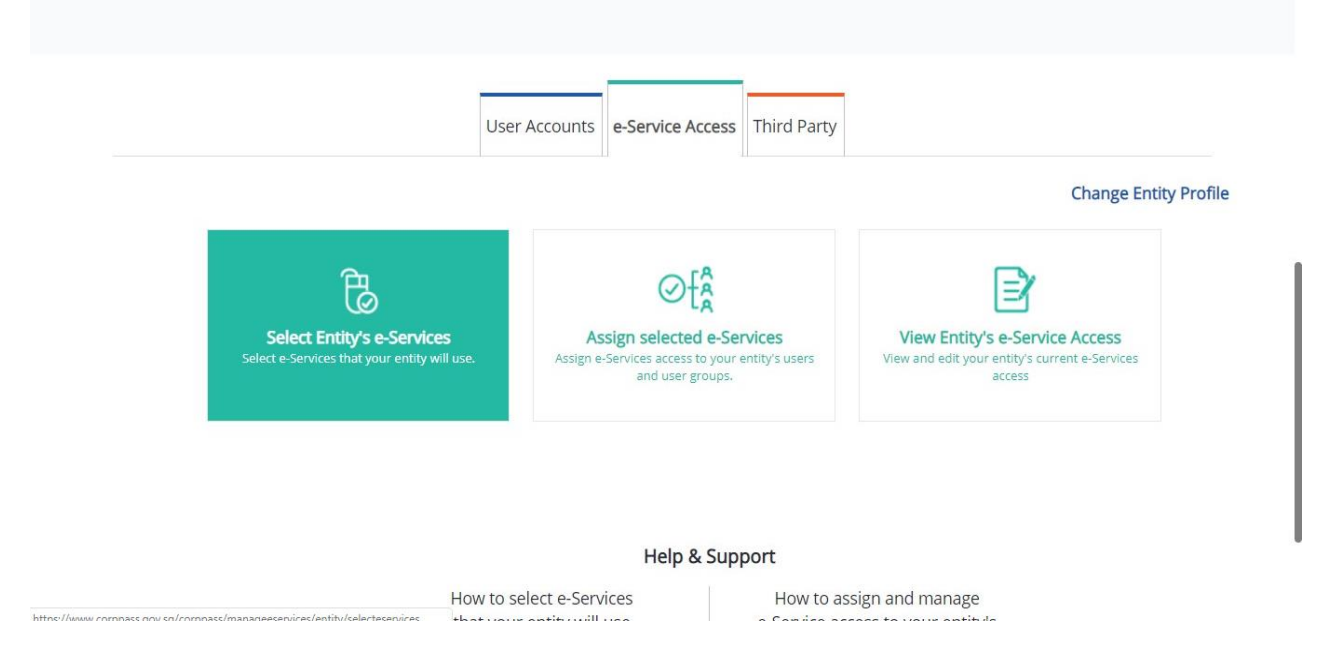

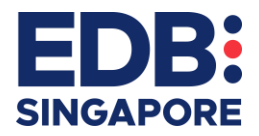

• Step 2: Search for EDB Portal and add EDB-Portal to your entity's list of e-services

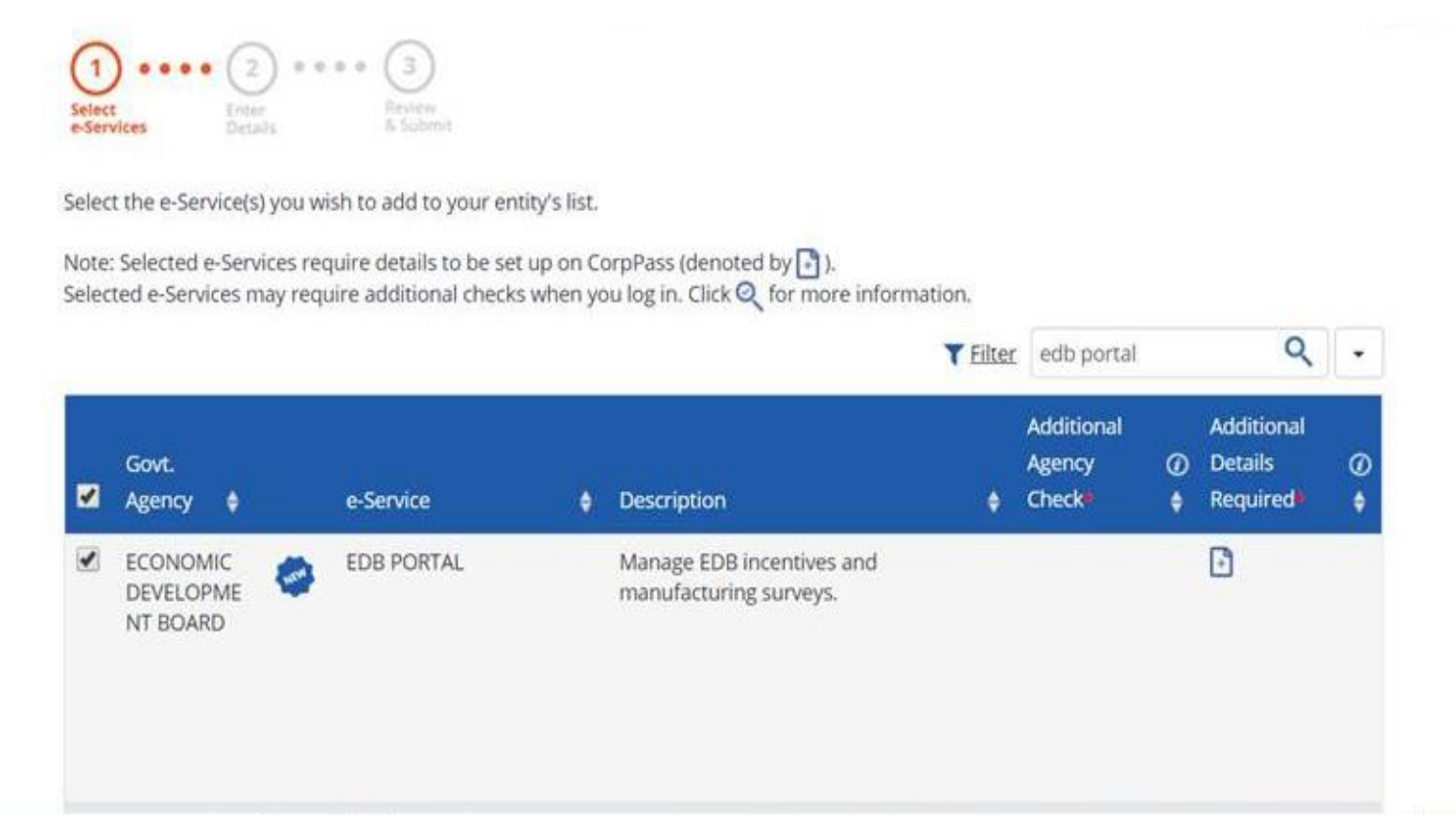

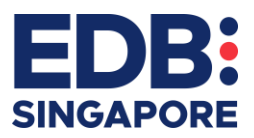

• Step 3: Enter Details page (as of 1 April 2021, Sub-UEN is no longer required – please leave this blank)

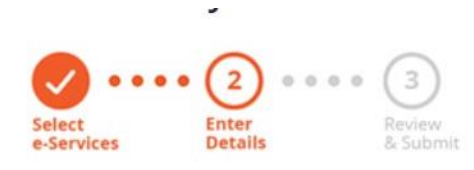

Some e-Services require additional information. Enter details to proceed.

\* - denotes mandatory fields

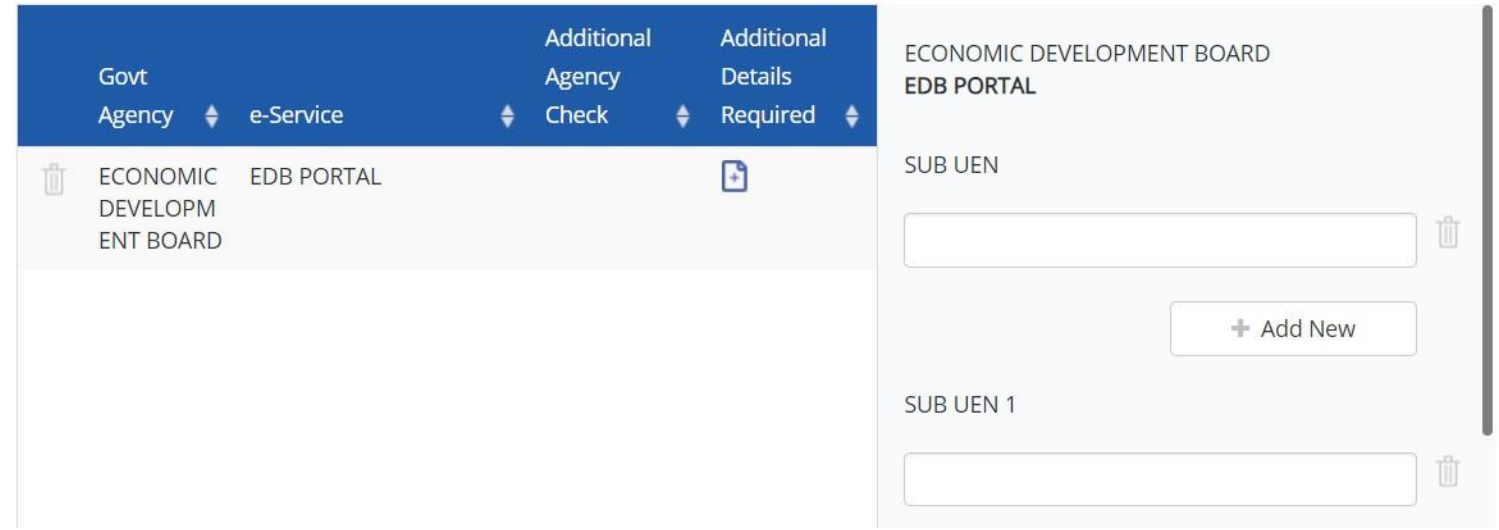

• Step 4: You can then review and confirm your submission.

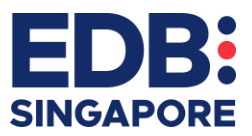

### <span id="page-8-0"></span>STEP 3: ASSIGN THE RELEVANT EDB PORTAL ROLE TO CORPPASS ACCOUNTS

Note: Do not assign multiple roles to one user.

If you have "Default All E-Service Access" turned on for your Corppass account, you will still need to be assigned a specific role for the EDB *Portal.*

• Step 1: Select a Corppass user account

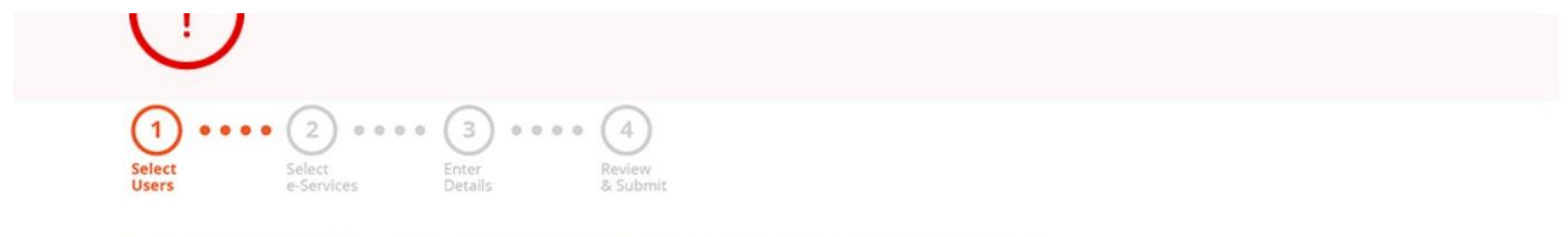

Ensure that you have selected e-Service(s) for your Entity before assigning it to your user account(s).

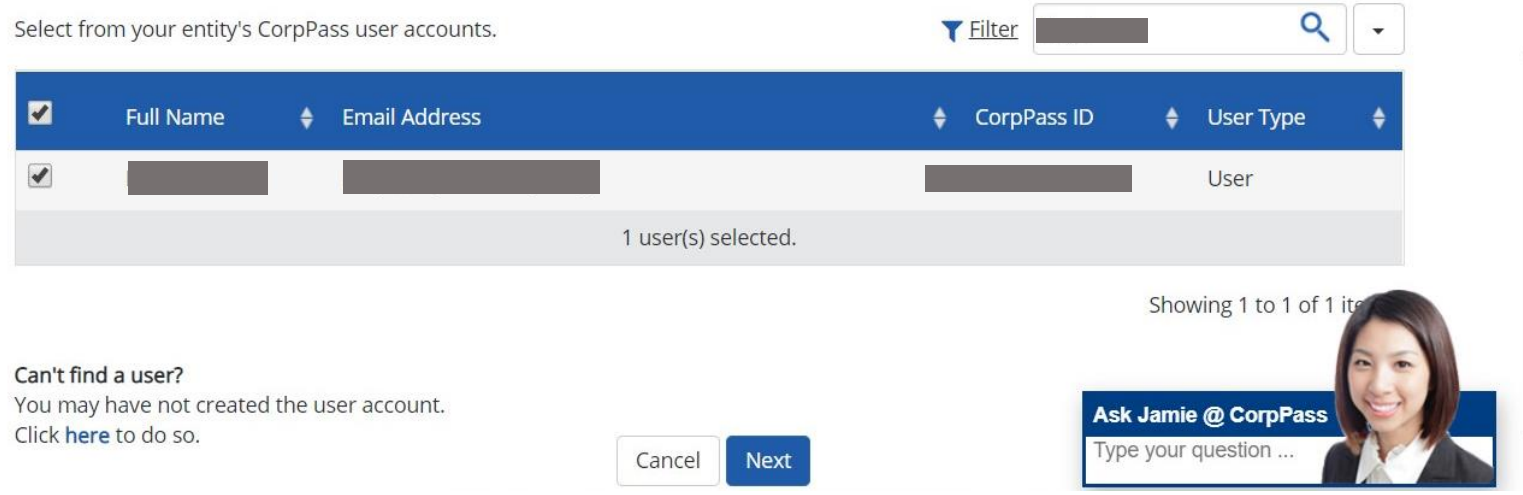

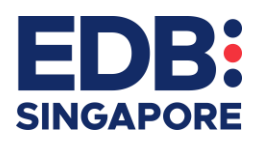

• Step 2: Assign the EDB Portal as an E-service to this Corppass user

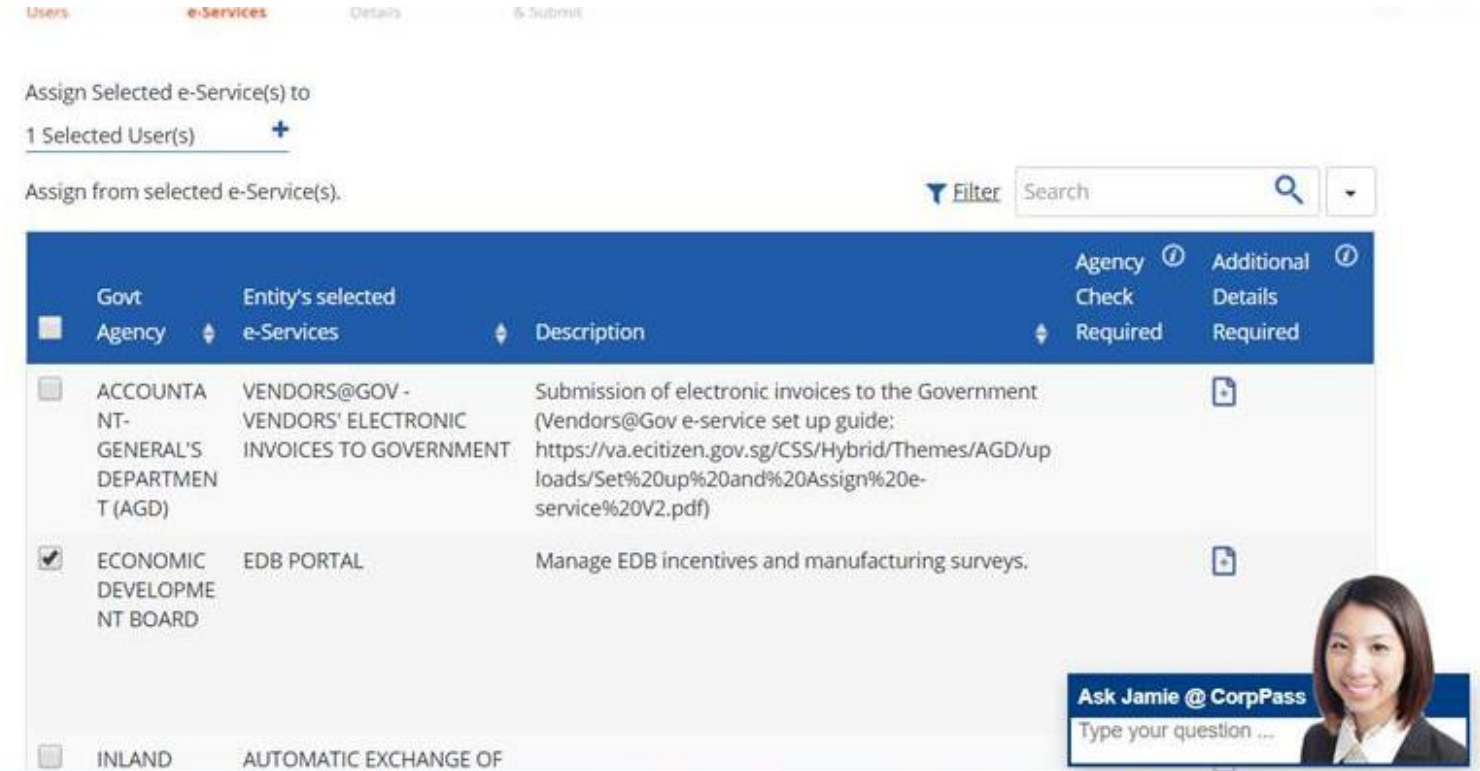

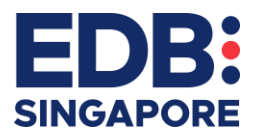

• Step 3: Assign a role to your Corppass user

**Note:** Refer to the EDB Portal Role Matrix for more information on the relevant roles. As of 1 April 2021, Sub-UEN is no longer required to log in and there is no longer a requirement to assign them to individual users.

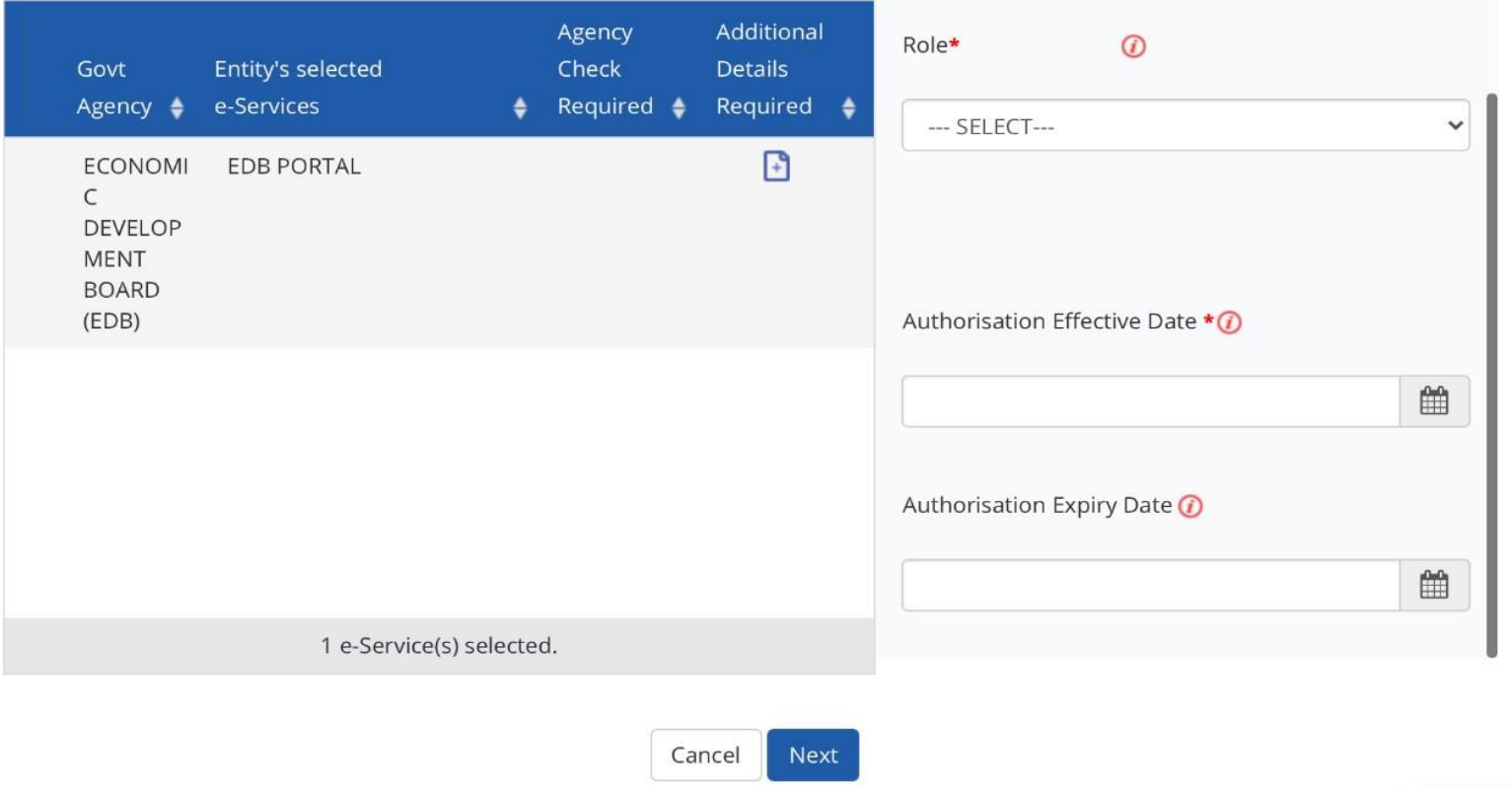

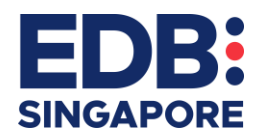

• Step 4: Assign an authorization effective date and expiry date

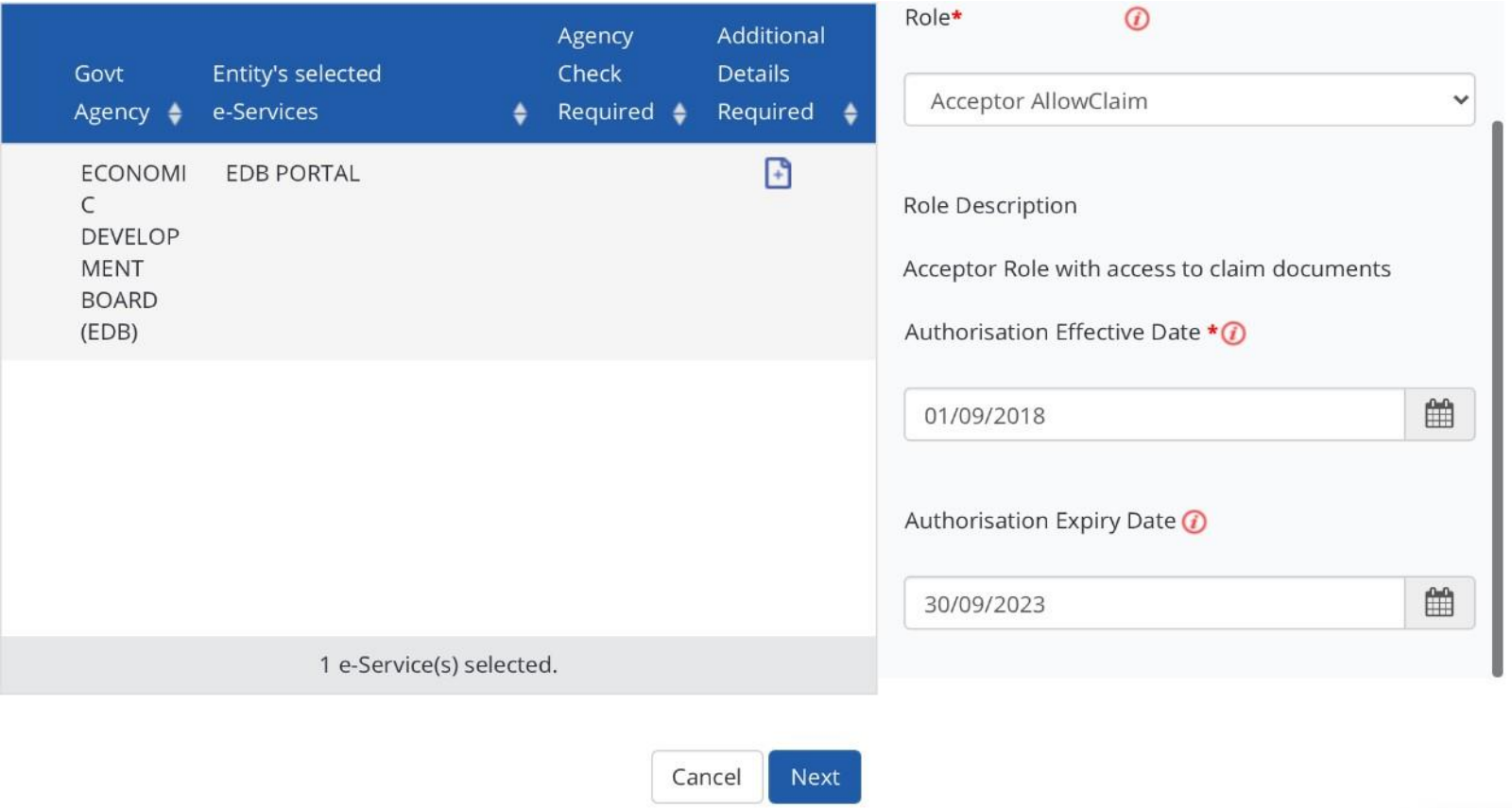

• Step 5: You can then review and confirm your submission.

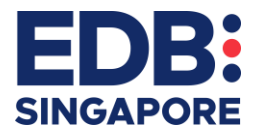

### <span id="page-12-0"></span>STEP 4 (AS REQUIRED): MODIFY ROLES OR AUTHORISATION DATES FOR THE EDB PORTAL

- User Accounts e-Service Access Third Party **Change Entity Profile** 囪 **Manage User Accounts Create User Accounts** Add accounts to your Entity View and edit your entity's user account details Ask Jamie @ CorpPass Help & Support Type your question .. https://www.corppass.gov.sg/corppass/manageusers/listofusers
- Step 1: Navigate to Manage User Accounts

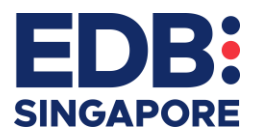

• Step 2: Select the relevant user account by clicking on the user name

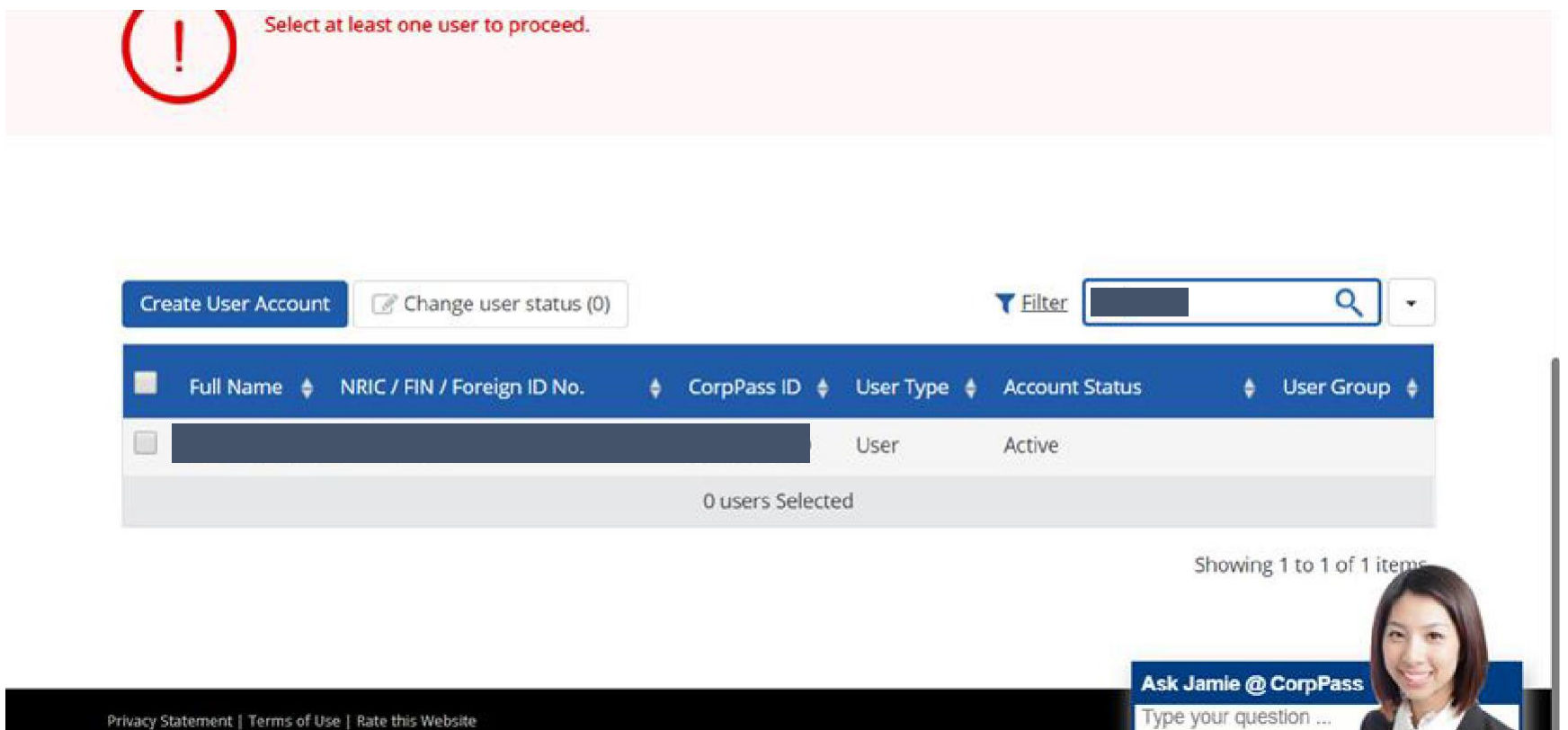

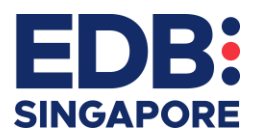

#### • Step 3: Select the "Assigned E-services" tab and Select EDB Portal

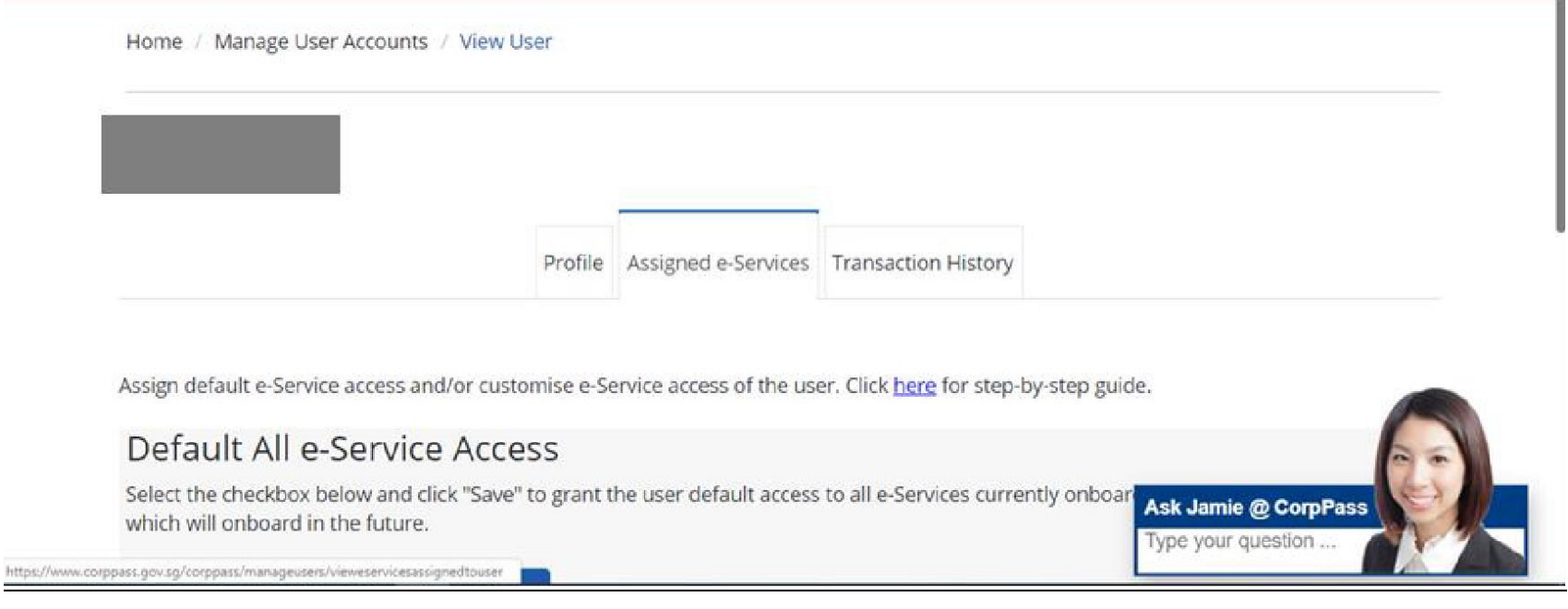

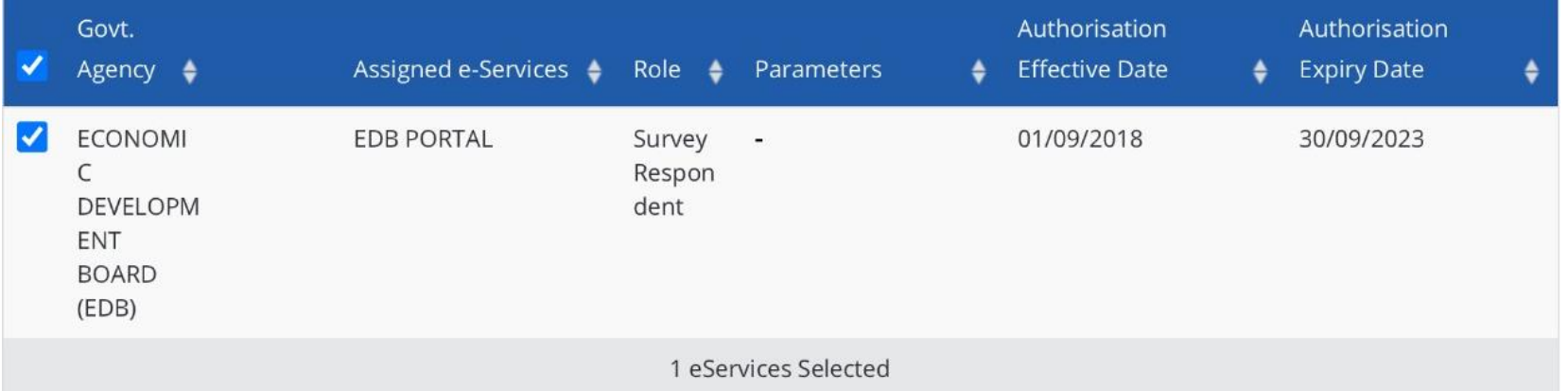

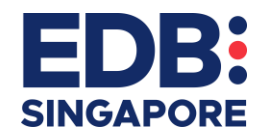

• Step 4: Edit E-service Access **(Role)**

Click  $\left| \cdot \right|$  to edit details.

\* - denotes mandatory fields

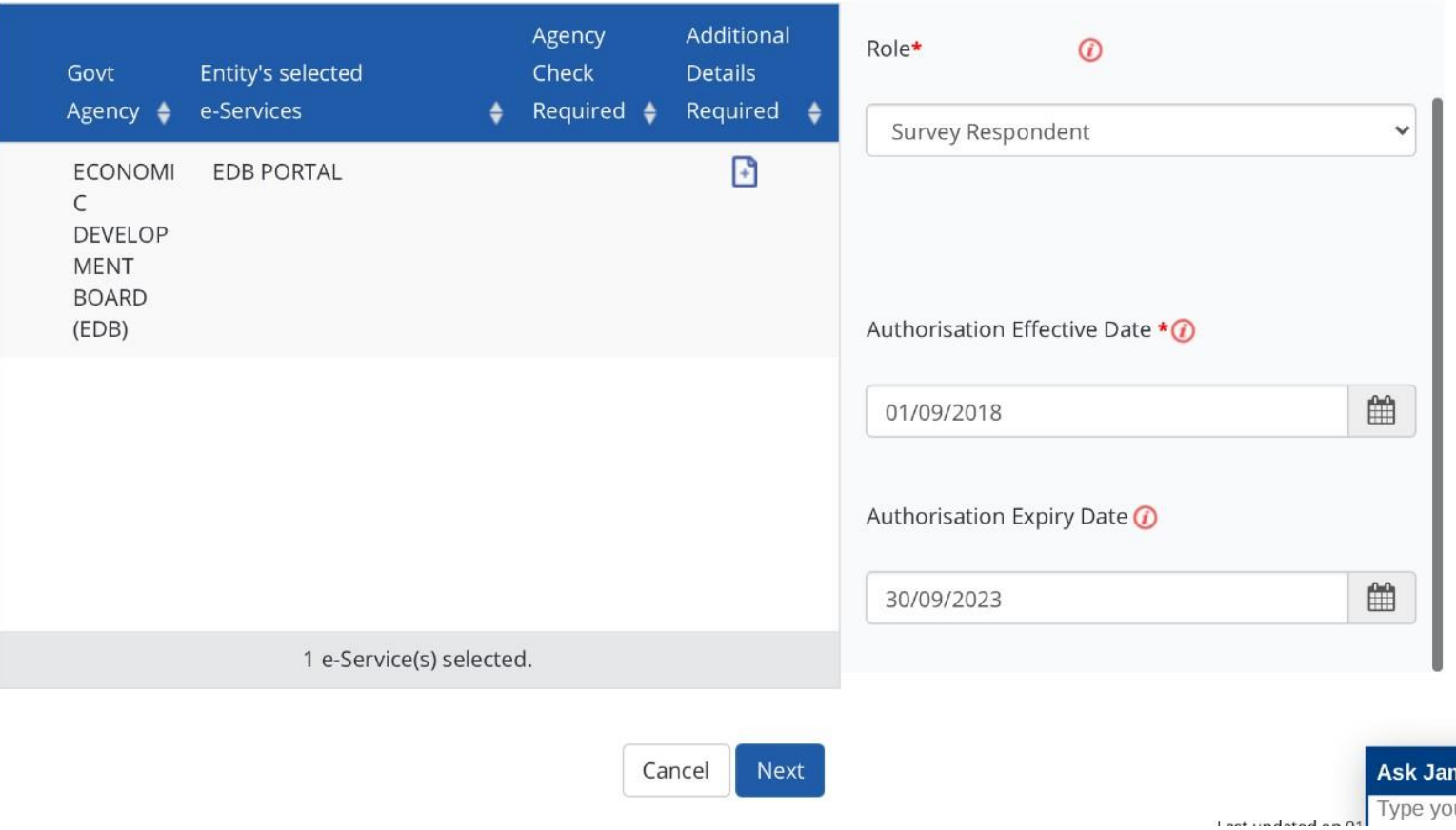

• Step 5: You can then review and confirm your submission.

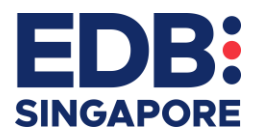

### <span id="page-16-0"></span>**WHAT ARE THE EDB PORTAL ROLES**

Corppass users logging into the Portal will need to be assigned one of 7 possible roles. Each role will have a different level of access to EDB Portal services, as shown in the table below:

- 1. Please assign only one role to each Corppass user account. Do not assign multiple roles to each user
- 2. For grant recipients, use the 'AllowClaim' roles to manage access to your company's claim documents. Roles without the AllowClaim label e.g. Preparer, Submitter, Acceptor cannot access claim documents
- 3. Only the Submitter and Acceptor roles can submit documents.
- 4. Only the Acceptor role can acknowledge/accept award letters from EDB

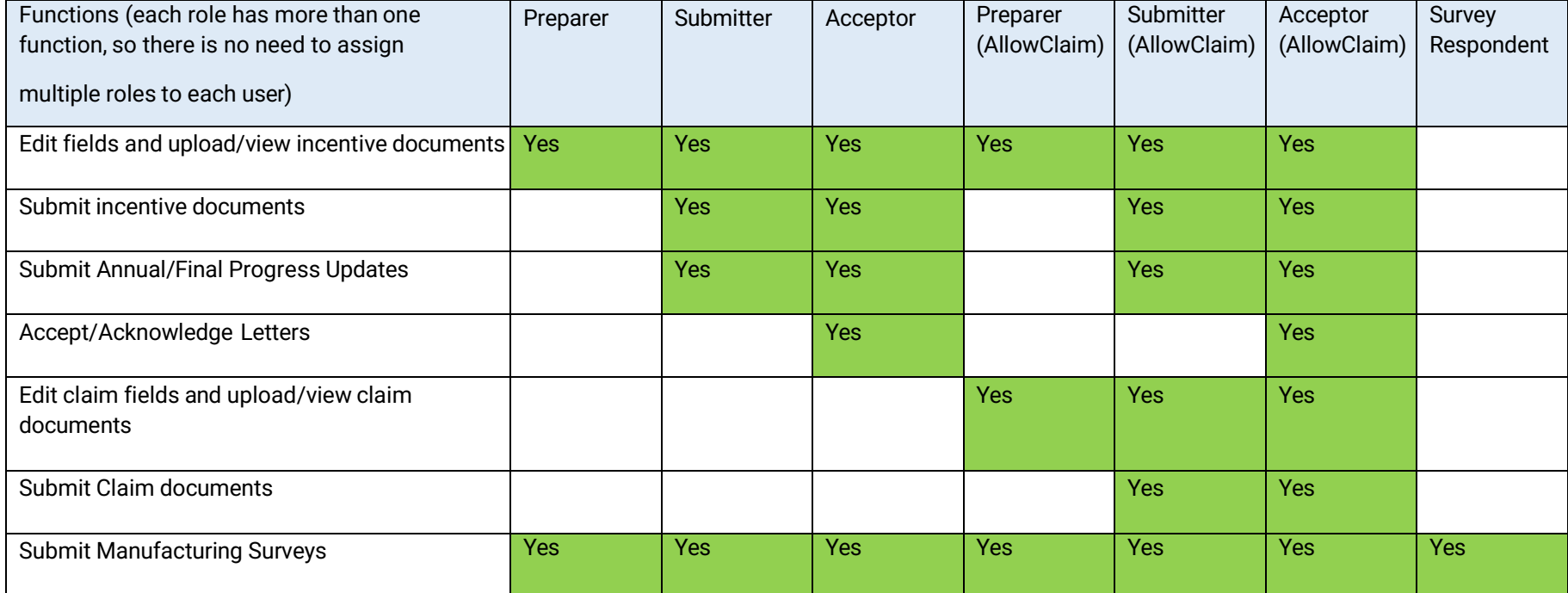

Note: If you have "Default All E-Service Access" turned on for your Corppass account, you will still need to assign a role for the EDB Portal.